0b817ca911e6668abb13a5d426d39e5f1c11eabbf73e943dfM444HOGOPBPA УКИ РОССИИ учреждение высшего образования «Юго-Западный государственный университет»  $(HO3<sub>ry</sub>)$ Кафедра информационных систем и технологий

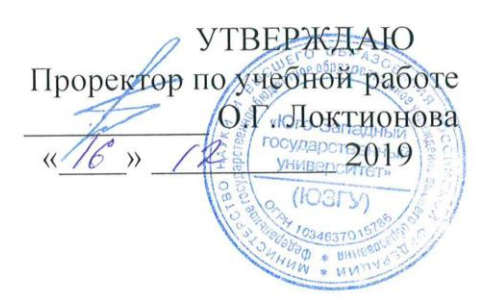

# СОСТАВЛЕНИЕ И ЗАПУСК ПРОСТЕЙШИХ ПРОГРАММ **HA VBA**

методические указания по выполнению практической работы №2 по дисциплине «Программирование офисных приложений» для направления подготовки 02.03.03 - Математическое обеспечение и администрирование информационных систем очной формы обучения

Курск -2019

 $\mathbf{1}$ 

**УДК 004** 

Составитель: Л.В. Стародубцева

### Ренензент Кандидат технических наук, доцент С.Ю. Сазонов

Составление и запуск простейших программ на VBA: методические указания по выполнению практической работы №2 / Юго-Зап. гос. ун-т; сост.: Л.В. Стародубцева. - Курск, 2019. 7 с.

ПО дисциплине сведения теоретические Содержит «Программирование офисных приложений». Указывается порядок выполнения практической работы.

Методические указания по структуре, содержанию и стилю изложения материала соответствуют методическим и научным требованиям, предъявляемым к учебным и методическим пособиям.

Предназначены для студентов направления ПОДГОТОВКИ 02.03.03 - Математическое обеспечение и администрирование информационных систем, очной формы обучения.

#### Текст печатается в авторской редакции

Подписано в печать *(6. /2, /9* Формат 60х84 1/16. Усл.печ.л. ѺЗ. Уч.-изд. л. О. 2. Тираж № экз. Заказ. 999 Бесплатно. Юго-Западный государственный университет. 305040, г. Курск, ул. 50 лет Октября, 94.

## **Практическая работа №2**

#### **Составление и запуск простейших программ на VBA**

**Цель:** научиться составлять и запускать простейшие программы VBA

### **Теоретический материал**

Величина – информационный объект, имеющий значение и тип. Величины делятся на две типа: постоянные и переменные. Постоянная величина (константа) – величина, не изменяющая значения при выполнении алгоритма. Константы используются для упрощения прочтения и внесения изменений в текст программы. Переменная величина (переменная) – величина, изменяющая свое значение в процессе выполнения алгоритма. Чтобы задать переменную необходимо присвоить ей уникальное имя, которое определит область памяти для хранения ее значения. Значения переменных – данные различных типов. Тип данных – фундаментальные понятия языка программирования, определяющие множество допустимых значений, которое может принимать величина, и множество действий, которые можно выполнить с этой величиной. Основные типы данных VBA представлены в таблице 1.

Таблица 1- Основные типы данных VBA

| Тип данных                 | Диапазон значений                                |
|----------------------------|--------------------------------------------------|
| <b>Вуте</b> (байт)         | Целые числа от 0 до 255                          |
| Integer (целое число)      | Целые числа от -32768 до 32767                   |
| Long (длинное целое число) | Целые числа двойной длины (от - 2147483648       |
|                            | до 2147483647)                                   |
| Single (число с плавающей  | От -3.402823Е38 до -1.401298Е-45<br>ДЛЯ          |
| точкой обычной точности)   | отрицательных значений; От 1.401298Е-45 до       |
|                            | 3.402823E38 для положительных значений;          |
| Double (число с плавающей  | $\Gamma$<br>-1.79769313486232E308<br>ДО          |
| точкой двойной точности)   | 4.94065645841247Е-324 для отрицательных          |
|                            | значений; От 4.94065645841247Е-324<br>ДО         |
|                            | 1.79769313486232Е308 для положительных           |
|                            | значений;                                        |
| Boolean (логический)       | Логическое значение True или False               |
| String (строка символов)   | От 0 до приблизительно 2 миллиардов              |
| Currency (денежный)        | $\text{O}_\text{T}$ - 922337203685477,5808<br>ДО |
|                            | 922337203685477,5807                             |
| Date (дата)                | От 1 января 100 г. до 31 декабря 9999 г.         |
| Object (объект)            | Любой указатель объекта                          |
| Variant (строковые<br>ИЛИ  | Любое числовое или строковое значение            |
| числовые подтипы)          |                                                  |

В VBA существуют 3 основных типа операций:

•математические, выполняются над числами, результатом исполнения являются числа;

•операции отношения, применяются не только к числам, результат – значения логического типа;

•логические, используются в логических, результат – логические значения.

В VBA пользователь имеет право определять имена переменных, функций, процедур, постоянных и других объектов. Вводимые имена должны отражать суть обозначаемого объекта. Можно перечислить следующие ограничения, учитываемые при поименовании объекта:

• длина имени не должна быть больше 255 символов;

• имя не может содержать стандартные разделители (точку, запятую, двоеточие, дефисов, пробелов и т.п.) и следующих символов: %, &, !,  $\omega$ , #, \$;

• имя может содержать любую комбинацию не запрещенных символов, но всегда должно начинаться с какой-либо буквы;

• имена должны быть уникальны внутри области, в которой они определены;

• нельзя указывать имена, которые совпадают с ключевыми словами VBA, а так же именами встроенных функций и процедур.

Блок описания переменных показан ниже:

### $Dim **MMS** > As **T**  $u \pi$$

Здесь **Dim** и As - ключевые слова VBA; <Имя>- имя переменной, соответствующее основным правилам именования переменных; <Тип> – тип данных переменной.

объявить Назначение рассмотренного оператора переменную, т.е. задать ее имя и тип, иногда объявление типа может отсутствовать. В таких случаях по умолчанию переменная получает тип Variant.

Практическая часть. Написать простые процедуры.

Необходимо выбрать Insert/Module (Вставка/Модуль), чтобы добавить новый модуль к проекту. Редактор VBA добавит новый модуль и откроет Code Window. Далее переименуем новый модуль, дав ему имя, например FirstProgram.

5

1. Процедура HelloExcel. Листинг данной процедуры должен выглядеть следующим образом:

*Sub HelloExcel() MsgBox "Здравствуй, Excel!" End Sub*

2. Процедура выведения на экран текущей даты. Листинг данной процедуры должен выглядеть следующим образом:

*Sub DateTest() Dim d As Date*   $d = 1$ *MsgBox d End Sub*

3. Процедура, вычисляющая площадь круга, где радиус круга определяется пользователем процедуры. Листинг данной процедуры должен выглядеть следующим образом:

*Const Pi As Single =3.14 '* аппроксимация значения pi

*Dim CircleArea As Single '* сохраняет вычисленную площадь круга

*Sub List3\_07 () Const BoxTitle = "Площадь круга" Dim Radius As Single, Temp As String Temp = InputBox("Введите радиус " & Chr(13) &* 

*"круга", BoxTitle)* 

 $Radius = CSng(Temp)$  'VBA-функцию CSng для преобразования пользовательских данных ввода в число с типом Single

 $CircleArea = Pi * Radius * Radius$ MsgBox CircleArea, vbInformation + vbOKCancel, BoxTitle End Sub

# Задания для самостоятельного выполнения

Написать процедуру перевода минут в часы.

# Контрольные вопросы

1. Приведите основные типы данных VBA

2. Что такое тип данных

3. Что такое строковые или числовые подтипы?

4. Назовите три основных типа операций существующих в VBA

5. Листинг процедуры это...?

6. Можно ли указывать имена, которые совпадают  $\mathbf{c}$ ключевыми словами VBA?